## Accessing your Te Rito Maioha course readings

**You can Access your readings via the library catalogue link in your course which takes you to a list of all your readings within the Open Polytechnic Library website. Most of these are listed in alphabetical order by author surname. However, not all appear in order. The FAQs below will help you locate any readings you can't see easily.**

- How do I access [my course readings?](#page-0-0)
- What if I can't see [a particular reading?](#page-1-0)
- [How do I find the title for a reading?](#page-1-1)
- I['ve tried searching by title and I still can't find it, why?](#page-2-0)
- [Can I search for a reading directly in the Library?](#page-4-0)

## <span id="page-0-0"></span>**How do I access my course readings?**

From your course (within your learning platform Pou Manawa Akoranga) click on the link called **Library Catalogue for...**

Here is an example from the course TIP3:

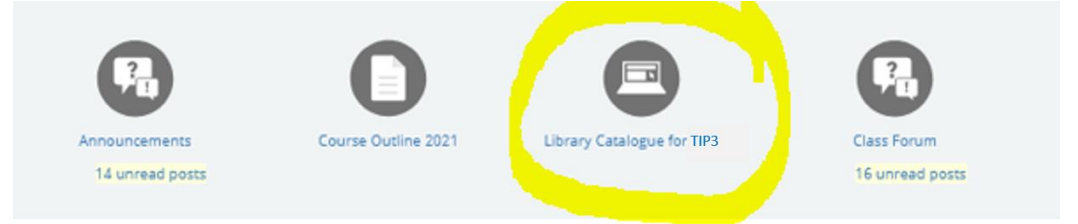

This will take you to all your course readings within the Open Polytechnic Library Catalogue.

These are in alphabetical order by author surname\*, e.g.:

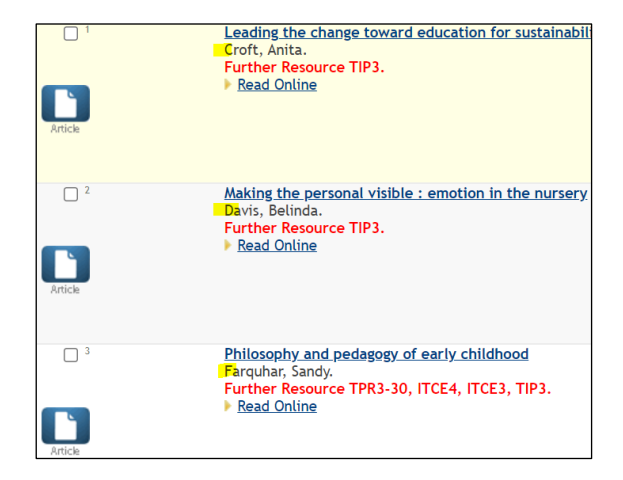

\*Note, not all your readings will be listed in order by author. See What if I can't see [a particular reading?](#page-1-0)

## <span id="page-1-0"></span>**What if I can't see a particular reading?**

If you can't spot a reading by its author, scroll down the list, looking for the reading's **title** (if you don't have the title, see : [How do I find the title for a reading?\)](#page-1-1)

E.g. if you're looking for this TIP3 reading:

Education Review Office. (2019). *Te Whāriki: Awareness towards implementation.* <https://ero.govt.nz/sites/default/files/2021-05/ERO-Te-Whariki-Report-WEB-Updated.pdf>

You won't see it listed under 'E' for Education Review Office:

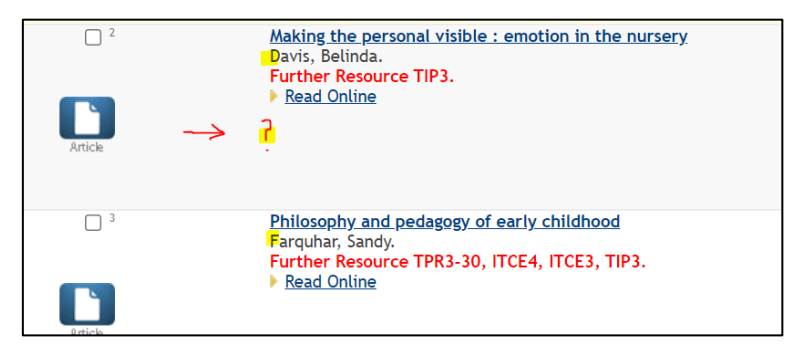

If you scroll down, you'll find it further down the list (some readings do not have an author field, they might be a corporate author or have editors instead):

<span id="page-1-1"></span>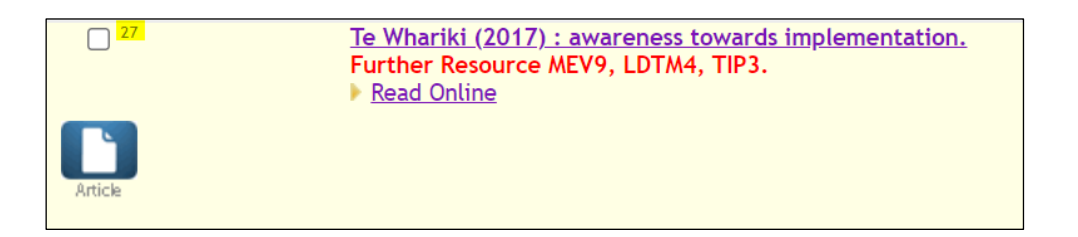

### **How do I find the title for a reading?**

If you've been directed to a reading, but have only been given the author and year, e.g. "Croft, 2017", you will find the full details for all your readings within your course outline. Click on the **Course Oultline** link within your course, e.g.

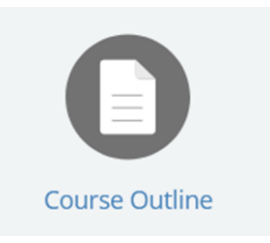

### At the end of the outline is a list of all your readings, where you'll find full details.

# TIP3 Readings | Ngā pukapuka kāhui korero

#### **Set Texts**

- Education Council. (2018). Tapasā: Cultural competencies framework for teachers of Pacific learners. https://teachingcouncilnz-uat.cwp.govt.nz/assets/Files/Tapasa/Tapasa-Cultural-Competencies-Frameworkfor-Teachers-of-Pacific-Learners-2019.pdf
- Gunn, A. C., & Nuttall, J. (Ed.). (2019). Weaving Te Whāriki: Aotearoa New Zealand's early childhood curriculum document in theory and practice (3rd ed.). NZCER.
- Gonzalez-Mena, J., & Widmeyer Eyer, D. (2018). Infants, toddlers and caregivers: A curriculum of respectful, responsive care and education (11th ed.). McGraw Hill.
- Ministry of Education. (2017). Te Whāriki: He whāriki mātauranga mō ngā Mokopuna o Aotearoa Early childhood curriculum. https://tewhariki.s3.ap-southeast-2.amazonaws.com/public/Key-documents/Files/Te-Whariki-Early-Childhood-Curriculum.pdf

Smith, A. B. (2013). Understanding children and childhood (3rd ed.). Bridget Williams Books Ltd.

### Readings

- Bary, R., Deans, C. Charlton, M., Hullet, H., Martin, F., Martin, L., Moana, P., Waugh, O., Jordan, B., & Scrivens, C. (2007). Ako ngatahi: Teaching and learning together as one. From leadership to enquiry: Teachers' work in an infants' and toddlers' centre. https://www.educationcounts.govt.nz/publications/ECE/22551/22583
- Croft, A. (2017). Leading the change toward education for sustainability in early childhood education. He Kupu, 5(1),  $53-60.$

<span id="page-2-0"></span>Note some readings may be **chapters** within an edited book. See [I've tried searching by title and I still can't](#page-2-0)  [find it, why?:](#page-2-0)

## **I've tried searching by title and I still can't find it, why?**

The reading may be **a chapter within an edited book** (where each chapter has a different author). In that case, you need to search for the *book* title, rather than the *chapter* author or title.

For example:

You can see the ECE1 reading below by Tagoilelagi-Leota has:

A chapter title, and a book title

Tagoilelagi-Leota, F. (2010). Fa'alelegappepe: A living assessment for Aoga Amata. In B. Clark & A. Gray

(Eds.), *Āta kitea te pae - scanning the horizons: Perspectives in early childhood education* (pp. 37-45). Pearson.

When running your eye down the catalogue link to all ECE1 readings, you won't find the reading listed under the chapter author, Tagoilelagi-Leota, or the chapter title, Fa'alelegappepe... Instead, scroll down to find the **book title,** *Āta kitea te pae - scanning the horizons.*

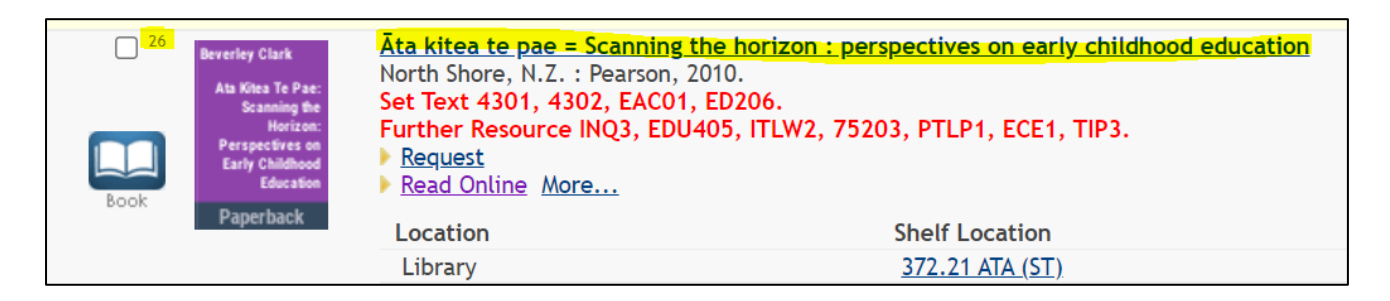

When you click through to the book's full record, you should see the chapter title and author listed:

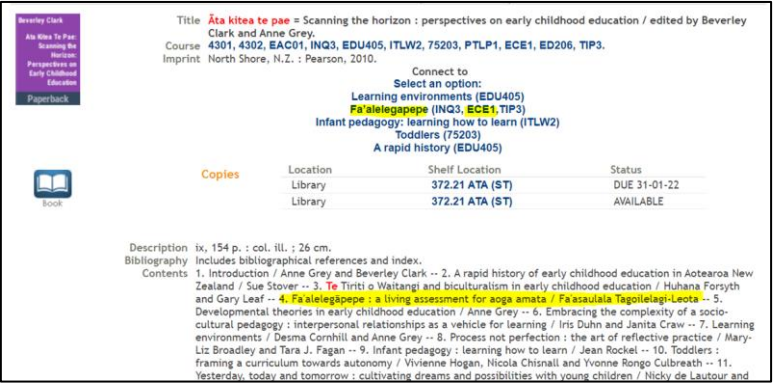

If you want to see if your reading is a **chapter within an edited book**, follow the steps in

[How do I find the title for a reading?](#page-1-1)

## <span id="page-4-0"></span>**Can I search for a reading directly in the Library?**

Yes, if you can't find a particular reading via the course link to readings, you can search for it directly in our library website:

For example, if you were looking for this reading:

Macartney, B., & Morton, M. (2013). Kinds of participation: Teacher and special education perceptions and practices of 'inclusion' in early childhood and primary school settings. *International Journal of Inclusive Education*, *17*(8), 776-792. <https://doi.org/10.1080/13603116.2011.602529>

Here are the steps you would take:

• From your learning platform, click on Ngā hononga/Useful Links:

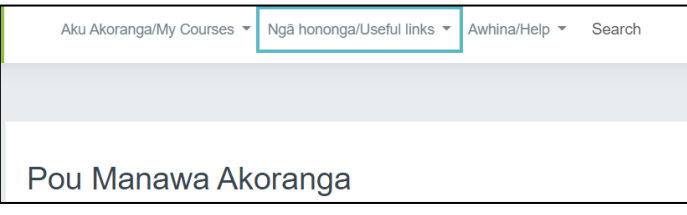

• Click on Whare Pukapuka/Library:

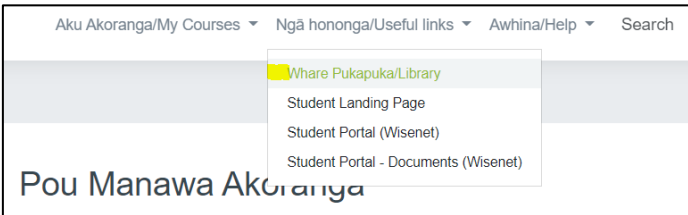

This will take you to our library website.

• Click on Catalogue and enter keywords from the title and/or authors' surnames

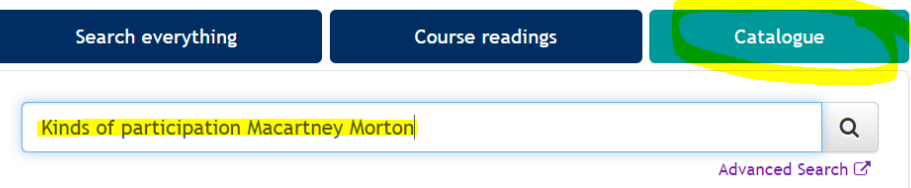

• The reading should\* appear in the results. \*Check your spelling. If there are any mis-spelt words the catalogue will most likely not find it.